## **Forklaring til Præsentationsskabelon**

**Dette regneark giver en hurtig præsentation af udtræk fra regnskabsdatabasen, hvor man blot ønsker at se nogle overornede tal**

## **Præsentationsarket er delt op i følgende tabeller:**

Produktion Resultatopgørelse Egenkapitalforklaring Finansieringsomkostninger Gæld Likviditet og investeringer

Herfra kan man selv vælge hvilke tabeller man vil tage med i en præsentation

## **Sådan fungerer præsentationsskabelonen**

De ønskede udtræk fra regnskabsdatabasen indsættes i det ark der hedder Rådata. Det er vigtigt at cellen gruppering sættes ind i celle A5

Der er plads til op til 100 forskellige udtræk

I arket præsentation vælges hvilke udtræk man gerne vil have med i tabellen. Dette gøres via en drop down boks i hver kolonne. Drop down pilen vises først når cellen markeres. Valgmulighederne står som de overskrifter der er i udtrækkene dvs. Gruppe, årstal. Bemærk at drop down boksen kan synes tom, men så skal der bare scrolles opad.

Når udtræk vælges vil tabellen automatisk udvide sig.

Hvis to kolonner har samme overskrifter vil den første blive valgt. Gør derfor kolonnerne unikke

## **FIF:**

Hvis der ønskes en anden overskrift end den i udtrækket, skal dette skiftes i udtrækket i Rådata

Gem tabeller:

Lav den tabel der ønskes

Kopier tabellen ved at højreklikke på fanen og vælg Flyt eller kopier…

Marker 'opret en kopi' og ok

En ny fane er nu oprettet og den kan omdøbes ved at højreklikke

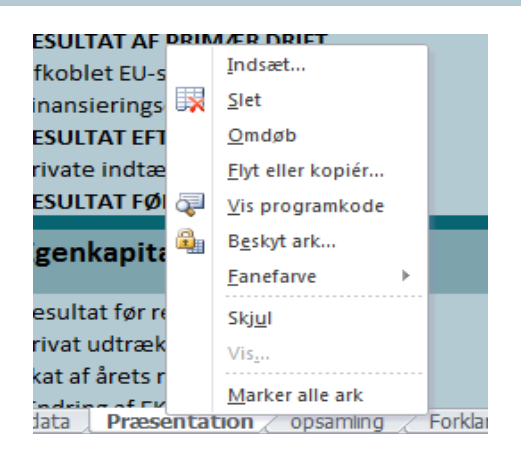

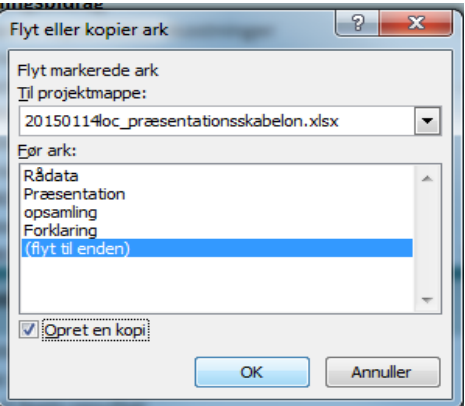